2019-10-27

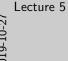

Lecture 5 CNSÒ Computer and Network Security October 28, 2019 Computer Science and Engineering Department

> Lecture 5 Exploiting. Shellcodes (part 2)

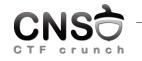

Computer and Network Security October 28, 2019

Computer Science and Engineering Department

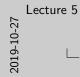

Placing Data in Shellcodes

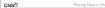

puth it on the stack and save the pointer

 Nor on conk

 xor max, max

 puth code?20222

 puth code?20222

 puth code?20222

 puth code?20222

 puth code?20222

 puth code?20222

 puth code?20224

 puth code?20224

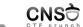

Placing Data in Shellcodes

# push it on the stack and save the pointer

### Data on stack

xor eax, eax push eax push 0x68732f2f push 0x6e69622f mov ebx, esp

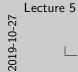

# Placing Data in Shellcodes (2)

CNSÒ

304653

db "Hells.

do a jump-call trick (http://stackoverflow.com/a/15704848) ; 1) lets jump to MERRACE mov eax, 026 mov ebx, 021 ; 3) we are poping into 'err', now we have the ; address of "Hello, World'(r')s' pop ecx ; 3) we are going back, since we used 'call', that sense ; the return address, which is in this case the address ; of "Hello, World'(r)s", is pushed into the stack. call CORRCK

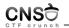

Placing Data in Shellcodes (2)

do a jump-call trick (http://stackoverflow.com/a/15704848)

| jump-call trick        |                                                          |
|------------------------|----------------------------------------------------------|
| jmp MESSAGE<br>GOBACK: | ; 1) lets jump to MESSAGE                                |
| mov eax, 0x4           |                                                          |
| mov ebx, 0x1           |                                                          |
| pop ecx                | ; 3) we are poping into 'ecx', now we have the           |
|                        | ; address of "Hello, World!\r\n"                         |
| MESSAGE:               |                                                          |
| call GOBACK            | ; 2) we are going back, since we used 'call', that means |
|                        | ; the return address, which is in this case the address  |
|                        | ; of "Hello, World! $r\n$ ", is pushed into the stack.   |
| db "Hello, Worl        | d!", Odh, Oah                                            |
|                        |                                                          |

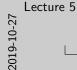

-Breaking a Remote Service

stack addresses may differ even if not using ASLR
by our need a remote connection to send data: netcat, socket API, expect/parspect API
by our may need multiple ping-pongs with the remote service
pantools (https://github.com/Gallopaled/pantoola)

CNSÒ

makes it easier

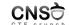

- stack addresses may differ even if not using ASLR
- you need a remote connection to send data: netcat, socket API, expect/pexpect API
- ▶ you may need multiple ping-pongs with the remote service
- pwntools (https://github.com/Gallopsled/pwntools)
  makes it easier

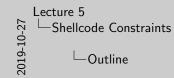

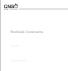

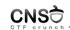

Tools

Conclusion

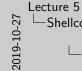

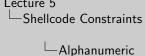

CNSÒ

▶ use initial limited shell code to write extended shell code

▶ strict input validation ▶ very limited set of instructions http://www.phrack.org/issues.html?issue=57&id=15#

article

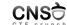

Alphanumeric

► strict input validation

- very limited set of instructions
- http://www.phrack.org/issues.html?issue=57&id=15# article
- use initial limited shell code to write extended shell code

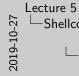

initialize an environment variable with the shellcode string
 environment variable is placed on the stack of main
 may be large enough to store large shellcodes
 unable to be done if stack is non-executable

CNSÒ

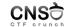

▶ initialize an environment variable with the shellcode string

- environment variable is placed on the stack of main
- may be large enough to store large shellcodes
- unable to be done if stack is non-executable

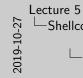

enough to overwrite the code pointer
 not enough the store the shellcode
 only use the buffer to overwrite the code pointer
 place the shellcode in a different location

CNSÒ

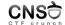

- enough to overwrite the code pointer
- not enough the store the shellcode
- only use the buffer to overwrite the code pointer
- place the shellcode in a different location

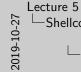

Shellcode Constraints -Call main again CNSÒ

▶ two-phase attack overwrite the code pointer with the address of main (or that of another function) ▶ call the vulnerable read/feets/etc. function again you may use the first call to leak data or make some more room and the second call for the actual attack

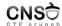

- two-phase attack
- overwrite the code pointer with the address of main (or that of another function)
- call the vulnerable read/fgets/etc. function again
- ▶ you may use the first call to leak data or make some more room and the second call for the actual attack

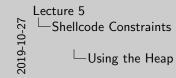

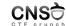

place the shellcode on the heap
 requires a heap buffer overflow
 made difficult by ASLR and non-executable flags

CNSÒ

- place the shellcode on the heap
- requires a heap buffer overflow
- made difficult by ASLR and non-executable flags

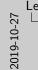

Lecture 5 —Shellcode Constraints

-String Formatting

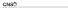

want to leak

uses printf() functions that don't do proper checking of arguments may use Xz and Xz to read arbitrary data and string from memory. may use Xz to write arbitrary data into memory and possibly trigger a shellcode execution. > orat() must build used asses an address with information you

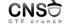

- uses printf() functions that don't do proper checking of arguments
- may use %x and %s to read arbitrary data and string from memory
- may use %n to write arbitrary data into memory and possibly trigger a shellcode execution
- puts() may be used; pass an address with information you want to leak

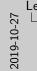

# Lecture 5 Shellcode Constraints

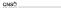

- ${}^{\models}\;$  if stack is non-executable, one may not execute code on the stack  $\rightarrow$  no shellcode
- we could call the system library call with the "/bin/bash" argument
   with the help of a buffer overflow one overwrites the return
- address causing a call to libc > this is restricted to only functions available in libc
- one must know in advance the address of the system library call
- the "/bin/bash" may be stored in an environment variable (or is already stored in the SHELL environment variable) and it's address may be placed on the stack

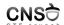

- $\blacktriangleright$  if stack is non-executable, one may not execute code on the stack  $\rightarrow$  no shellcode
- we could call the system library call with the "/bin/bash" argument
- with the help of a buffer overflow one overwrites the return address causing a call to libc
- ▶ this is restricted to only functions available in libc
- one must know in advance the address of the system library call
- the "/bin/bash" may be stored in an environment variable (or is already stored in the SHELL environment variable) and it's address may be placed on the stack

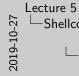

CNSC

▶ using existing sequences ending in x et from the program

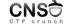

- executable code > sequences are programmed on the stack and then executed one by one to provide the required effect It servences are called garleet
- ▶ we'll talk more about these in the future classes

- using existing sequences ending in ret from the program executable code
- sequences are programmed on the stack and then executed one by one to provide the required effect
- sequences are called gadgets
- ▶ we'll talk more about these in the future classes

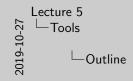

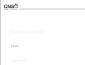

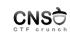

Tools

Conclusion

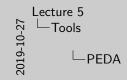

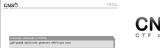

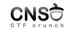

### Generate shellcode in PEDA

gdb-peda\$ shellcode generate x86/linux exec

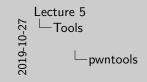

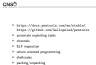

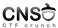

- https://docs.pwntools.com/en/stable/, https://github.com/Gallopsled/pwntools
- automate exploiting tasks
- channels
- ► ELF inspection
- return oriented programming
- ► shellcodes
- ► packing/unpacking

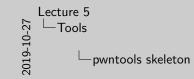

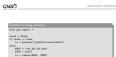

TODO: Create shellcode, payload. Bo ping-pong with the vulnerable progra

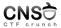

### Skeleton for using pwntools

```
from pwn import *
```

```
local = False
if local == True:
    io = process("/path/to/executable")
else:
    HOST = "141.85.100.200"
    PORT = 31337
    io = remote(HOST, PORT)
```

# TODO: Create shellcode, payload. Do ping-pong with the vulnerable program. ...

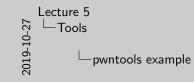

Constraints
 Constraints
 Constraints
 Constraints
 Constraints
 Constraints
 Constraints
 Constraints
 Constraints
 Constraints
 Constraints
 Constraints
 Constraints
 Constraints
 Constraints
 Constraints
 Constraints
 Constraints
 Constraints
 Constraints
 Constraints
 Constraints
 Constraints
 Constraints
 Constraints
 Constraints
 Constraints
 Constraints
 Constraints
 Constraints
 Constraints
 Constraints
 Constraints
 Constraints
 Constraints
 Constraints
 Constraints
 Constraints
 Constraints
 Constraints
 Constraints
 Constraints
 Constraints
 Constraints
 Constraints
 Constraints
 Constraints
 Constraints
 Constraints
 Constraints
 Constraints
 Constraints
 Constraints
 Constraints
 Constraints
 Constraints
 Constraints
 Constraints
 Constraints
 Constraints
 Constraints
 Constraints
 Constraints
 Constraints
 Constraints
 Constraints
 Constraints
 Constraints
 Constraints
 Constraints
 Constraints
 Constraints
 Constraints
 Constraints
 Constraints
 Constraints
 Constraints
 Constraints
 Constraints
 Constraints
 Constraints
 Constraints
 Constraints
 Constraints
 Constraints
 Constraints
 Constraints
 Constraints
 Constraints
 Constraints
 Constraints
 Constraints
 Constraints
 Constraints
 Constraints
 Constraints
 Constraints
 Constraints
 Constraints
 Constraints
 Constraints
 Constraints
 Constraints
 Constraints
 Constraints
 Constraints
 Constraints
 Constraints
 Constraints
 Constraints
 Constraints
 Constraints
 Constraints
 Constraints
 Constraints
 Constraints
 Constraints
 Constraints
 Constraints
 Constraints
 Constraints
 Constraints
 Constraints
 Constraints
 Constraints
 Constraints
 Constraints
 Constrain

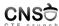

#### pwntools example

from pwn import \*

io = process("/path/to/executable")

buffer\_start = 0x08424242 buffer\_to\_ret\_address\_offset = 0x2c

# Send payload to overwrite return address with buffer # start address (buffer stores shellcode). io.send(payload)

# Do recv if required and other ping-pong with the vulnerable program. ...

# Turn interactive and use the shell. io.interactive()

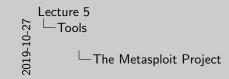

The Metasp

CNSÒ

http://www.metasploit.com/
 metasploit framework (open source) + metasploit project
 penetration toxing platform
 ships with hundreds of exploits (payloads)
 makes it save to develoe exclusions

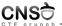

- http://www.metasploit.com/
- metasploit framework (open source) + metasploit project
- penetration testing platform
- ships with hundreds of exploits (payloads)
- makes it easy to develop exploits

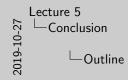

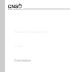

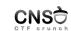

Tools

Conclusion

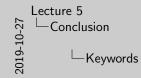

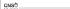

▶ return-to-libc

▷ pwntools tubes

▶ pwntools

shellcraft
 b data packing

► shellcode data

▶ jump-call trick

alphanumeric shellcode

▶ string format attack

CNSÒ

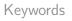

- shellcode data
- ▶ jump-call trick
- ► alphanumeric shellcode
- environment variable
- string format attack

- return-to-libc
- pwntools
- shellcraft
- data packing
- pwntools tubes

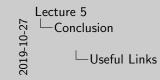

CNSÒ

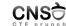

Useful Links

> http://www.blackhatlibrary.net/Category:Shellcode > http://www.shell-atorm.org/shellcode/ > http://www.metasploit.com/

- http://www.blackhatlibrary.net/Category:Shellcode
- http://www.shell-storm.org/shellcode/
- http://www.metasploit.com/

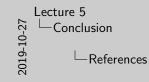

| Þ | The Ethical Hacker's Handbook, 3rd Edition       |
|---|--------------------------------------------------|
|   | ▶ Chapter 13 & 14                                |
| Þ | A Guide to Kernel Exploitation                   |
|   | Chapter 1: From User-Land to Kernel-Land Attacks |
| • | The Art of Exploitation, 2nd Edition             |
|   | ▶ Chapter 0x500. Shellcode                       |
| Þ | Hacking Exposed. Malware and Rootkits            |
|   | ▶ Part II: Rootkits                              |
| Þ | https://www.win.tue.nl/~aeb/linux/hh/hh-10.html  |
| Þ | https:                                           |
|   | //dhavalkapil.com/blogs/Shellcode-Injection/     |
| Þ | Smashing the Stack for Fun and Profit:           |
|   | http://insecure.org/stf/smashstack.html          |

CNS

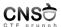

- ▶ The Ethical Hacker's Handbook, 3rd Edition
  - ▶ Chapter 13 & 14
- ► A Guide to Kernel Exploitation
  - Chapter 1: From User-Land to Kernel-Land Attacks
- ► The Art of Exploitation, 2nd Edition
  - ► Chapter 0×500. Shellcode
- ► Hacking Exposed. Malware and Rootkits
  - Part II: Rootkits
- https://www.win.tue.nl/~aeb/linux/hh/hh-10.html
- https:

//dhavalkapil.com/blogs/Shellcode-Injection/

Smashing the Stack for Fun and Profit: http://insecure.org/stf/smashstack.html